# **apt**

Le programme apt est un gestionnaire de paquets pour les systèmes d'exploitation basés sur **Debian**, tels que **Debian** lui-même, **Ubuntu**, **Linux Mint** et d'autres distributions Linux. Il permet à l'utilisateur de rechercher, installer, mettre à jour et supprimer des paquets logiciels sur le système.

Le nom apt est un acronyme pour "Advanced Packaging Tool", ce qui signifie "outil de gestion de paquets avancé" en français. Il est souvent utilisé en ligne de commande, bien qu'il existe également des interfaces graphiques qui permettent une utilisation plus conviviale pour les débutants.

En utilisant **apt**, l'utilisateur peut effectuer des opérations telles que l'installation de nouveaux programmes, la mise à jour de programmes existants, la suppression de programmes, la recherche de nouveaux paquets, la mise à jour du système d'exploitation et la résolution des dépendances des paquets.

# **Synchroniser la liste des paquets**

Faire systématiquement un apt update avant d'installer un nouveau logiciel ou de mettre à jour des paquets sur un système **Debian** est une bonne pratique recommandée.

La commande apt update permet de synchroniser la liste des paquets disponibles sur les dépôts (ou sources) de logiciels configurés sur le système avec les dernières informations disponibles. En d'autres termes, elle permet de télécharger la dernière version de la liste des paquets disponibles, qui est stockée localement sur le système.

Cela permet à l'utilisateur de s'assurer qu'il installe la dernière version d'un paquet à partir des dépôts configurés sur son système, car ces dépôts peuvent être mis à jour fréquemment par les développeurs des logiciels pour corriger des bugs, ajouter des fonctionnalités, ou améliorer la sécurité.

Si l'utilisateur omet de mettre à jour la liste des paquets disponibles avant d'installer un nouveau logiciel ou de mettre à jour des paquets, il risque d'installer une version obsolète ou moins sécurisée du paquet, car il installera la version de la liste des paquets stockée.

# **Lister les paquets installés**

La commande apt list –installed permet de lister tous les paquets installés sur votre système via le système de gestion de paquets apt.

Plus précisément, elle affiche la liste des paquets installés avec leur nom, leur version et leur description. Cela permet de savoir rapidement quels paquets sont installés sur votre système, ainsi que leur version actuelle.

Notez que cette commande nécessite des privilèges d'administrateur pour être exécutée.

#### **Exemple 1**

Lister tous les paquets installés sur votre système :

#### apt list --installed

 $12:53:14$   $\bullet$  cedric@rpiluc001  $\overline{\longrightarrow}$  apt list --installed En train de lister... Fait acl/stable,now 2.2.53-10 armhf [installé] adduser/<mark>stable,now 3.118 all [installé]</mark> adwaita-icon-theme/<mark>stable,now 3.38.0-1 all [installé, automatique]</mark> alsa-topology-conf**/stable,now 1.2.4-1 all [installé, automatique]** alsa-ucm-conf/<mark>stable,now 1.2.4-2 all [installé, automatique]</mark> alsa-utils/<mark>stable,now 1.2.4-1 armhf</mark> [installé, automatique] apache2-bin**/stable,now 2.4.54-1~deb11u1 armhf** [i**nstallé, automatique]** .<br>apache2-data**/stable,now 2.4.54-1~deb11u1 all** [installé, automatique] .<br>apache2-utils**/stable,now 2.4.54-1~deb11u1 armhf** [installé, automatique] .<br>apache2**/stable,now 2.4.54-1~deb11u1 armhf** [installé] apt-listchanges**/stable,now 3.24 all [installé]** apt-utils/<mark>stable,now 2.2.4 armhf [installé]</mark> apt/stable,now 2.2.4 armhf [installé] at-spi2-core/<mark>stable,now 2.38.0-4 armhf [installé, automatique]</mark> auto-apt-proxy/stable,now 13.3 all [installé] avahi-daemon/<mark>stable,now 0.8-5+deb11u1 armhf</mark> [i<mark>nstallé]</mark> base-files/<mark>stable,now 11.1+rpi1+deb11u6 armhf</mark> [in<mark>stallé</mark>] base-passwd/stable, now 3.5.51 armhf [installé] bash-completion<mark>/stable,now 1:2.11-2 all [installé]</mark> bash/stable,now 5.1-2+deb11u1 armhf [installé] bind9-host/**stable,now 1:9.16.37-1~deb11u1 armhf** [installé, automatique] bind9-libs/stable,now 1:9.16.37-1~deb11u1 armhf [installé, automatique] binutils-arm-linux-gnueabihf/**stable,now 2.35.2-2+rpi1 armhf [installé, automatique**] binutils-common/<mark>stable,now 2.35.2-2+rpi1 armhf [installé, automatique]</mark> binutils/<mark>stable,now 2.35.2-2+rpi1 armhf [installé, automatique]</mark> bluez-firmware/oldstable,now 1.2-4+rpt8 all [installé, automatique] .<br>bluez/stable,now 5.55-3.1 armhf [installé, automatique]<br>hsdextrautils/stable.now 2.36.1-8+deb11u1 armhf [instal

#### **Exemple 2**

Lister tous les paquets installés commençant par **php7.4-**, vous pouvez exécuter la commande suivante:

apt list --installed | grep '^php7.4-'

Cela va afficher la liste de tous les paquets installés commençant par php7.4-.

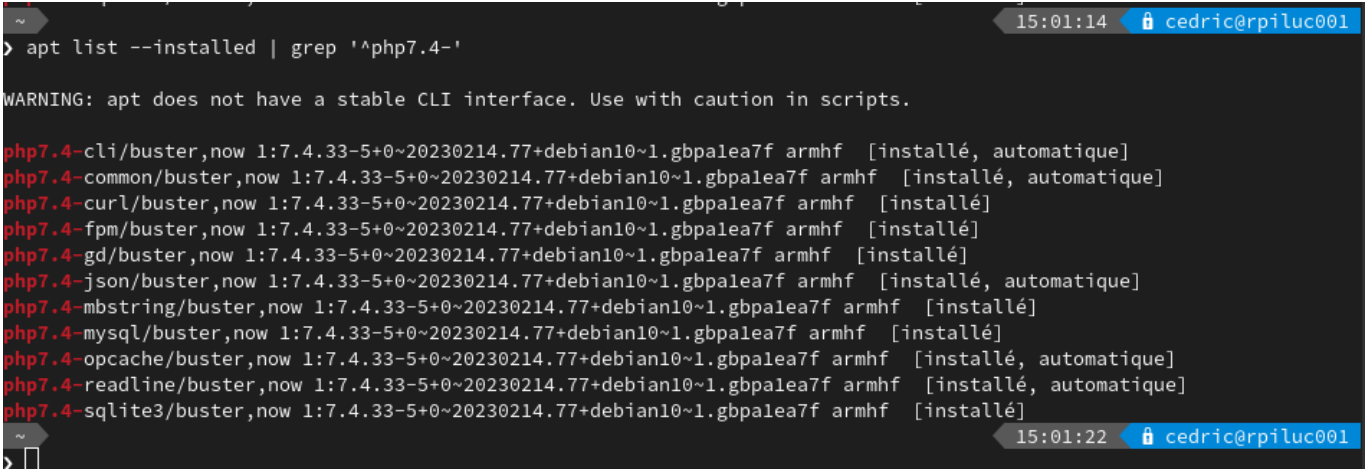

#### **Exemple 3**

Vous pouvez utiliser la commande suivante pour lister tous les paquets qui commencent par php7.4 et les remplacer par leurs versions équivalentes commençant par php8.2- :

echo \$(dpkg -l | grep '^ii' | grep 'php7.4-' | awk '{ print \$2 }' | sed -e 's/php7.4/php8.2/g')

Cette commande utilise plusieurs commandes Linux pour extraire les noms des paquets installés commençant par php7.4-, les remplace par leur équivalent php8.2- et les affiche. Vous pourrez recopier le resultat pour l'utiliser dans un apt install par exemple.

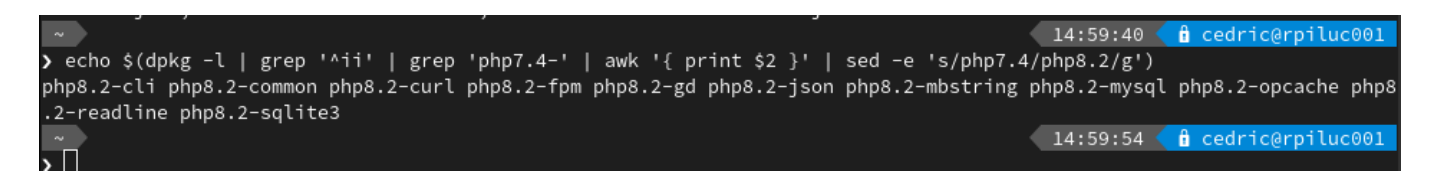

### **les signatures suivantes ne sont pas valables**

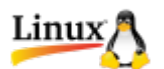

En exécutant la commande apt update, l'erreur suivante est apparue :

```
Les signatures suivantes ne sont pas valables : EXPKEYSIG B188E2B695BD4743
DEB.SURY.ORG Automatic Signing Key <deb@sury.org>
...
Le téléchargement de quelques fichiers d'index a échoué, ils ont été
ignorés, ou les anciens ont été utilisés à la place.
```
La clé de sécruité du serveur distant a changé et le programme apt bloque les informations car elles ne sont plus conformes. Il faut mettre à jour votre clé suivant celle qui est présente sur le serveur.

```
sudo apt-key adv --keyserver keyserver.ubuntu.com --recv-keys
B188E2B695BD4743
```
La valeur B188E2B695BD4743 correspond à la clé qui pose problème, affichée dans le message d'alerte du programme apt.

## **Voir aussi**

[250 · Fichier de paquet Debian .deb](https://www.abonnel.fr/informatique/linux/system/fichier-de-paquet-debian-.deb)

From: <https://www.abonnel.fr/>- **notes informatique & technologie**

Permanent link: **<https://www.abonnel.fr/informatique/linux/commandes/apt>**

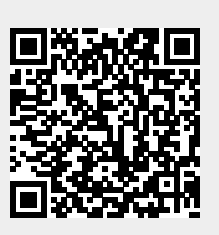

Last update: **2023/02/16 15:18**